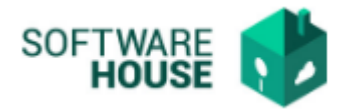

## **MANUAL DE USUARIO**

# **FIRMAR FACTURA DE SERVICIOS PÚBLICOS**

En esta funcionalidad se permite el firmado de la factura de servicios Públicos, por el rol que la registro para informar al supervisor del proceso y el rol administrador de servicios Públicos.

(responsable de cada Par)

### Ruta: Menú  $\rightarrow$  Factura de Virtualización  $\rightarrow$  Firmar Factura de Servicios Públicos

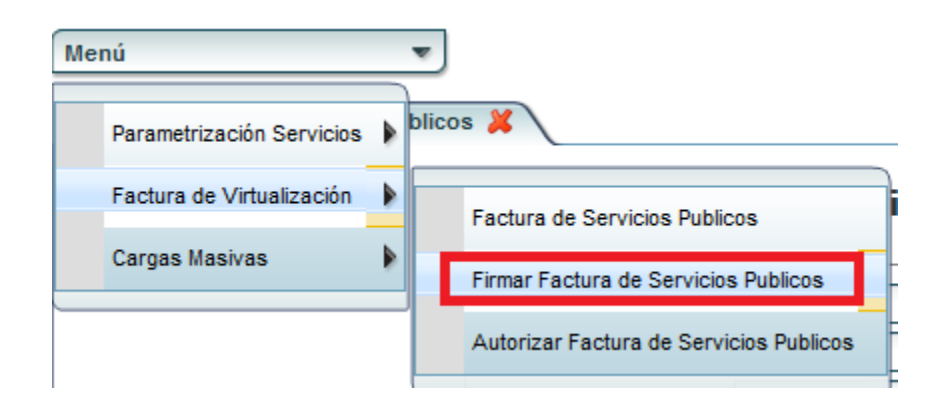

#### Imagen Funcionalidad

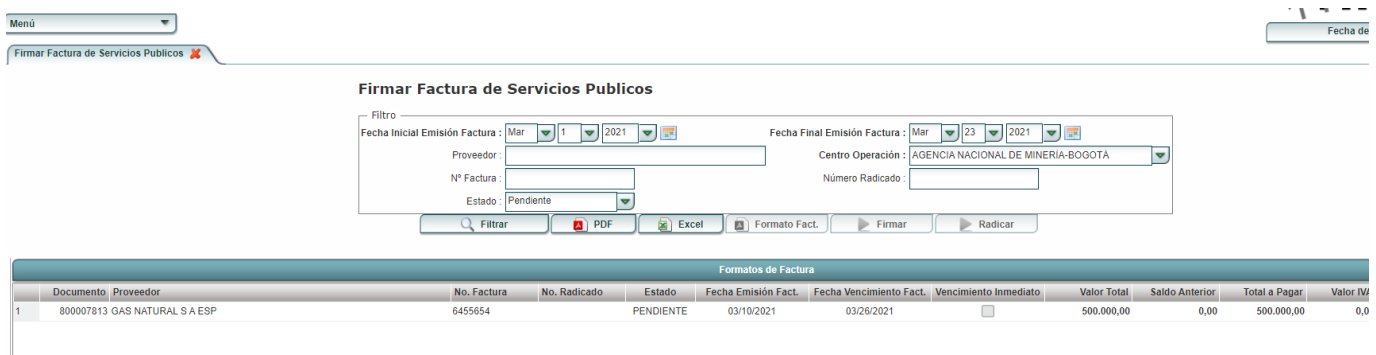

El sistema por defecto nos traerá la información de las facturas en estado PENDIENTE, según las fechas de emisión consultadas.

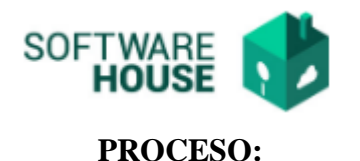

- **Botón Formato Fact.:** El usuario podrá dar click y generar el pdf de la constancia de la factura.
- **Botón Firmar:** El usuario podrá dar click sobre el registro de la factura que desea firmar.
- **Botón Radicar:** El usuario podrá dar click sobre el registro de la factura que desea Radicar una vez le autoricen la factura.

*Validación: Una vez se radique la factura de servicios públicos el sistema generara un numero de radicado, iniciando desde 1.*

#### *Notificaciones generadas:*

- **-** *Notificación a financiera solicitando la expedición del Registro Presupuestal, estos usuarios son indicados por servicios administrativos, para realizar la parametrización adjuntando la constancia.*
- **-** *Notificación indicando la radicación de la factura a servicios administrativos y usuario que registro la factura.*